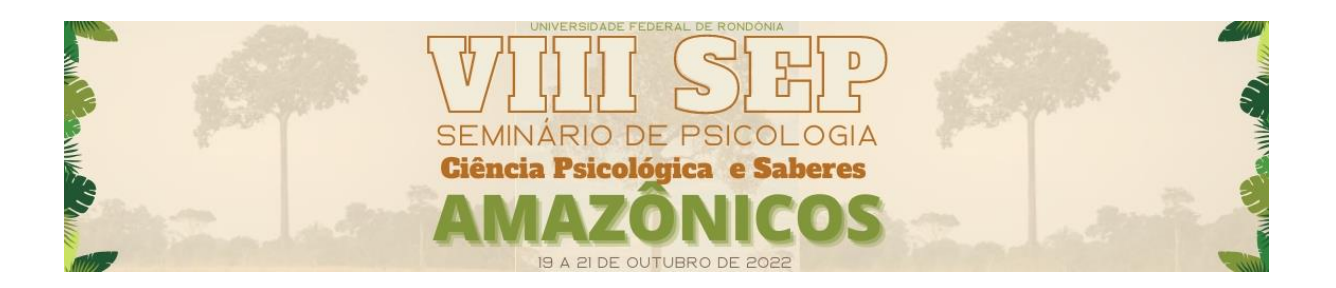

## **INSTRUÇÕES AOS INSCRITOS**

- Para acessar as atividades on-line do VIII Seminário de Psicologia você deverá acessar o site do evento, onde estarão disponibilizados todos os links.
- As atividades on-line (exceto Sessões Coordenadas) também serão disponibilizadas no canal Psicologia para Todos no youtube [\(https://www.youtube.com/channel/UCRPtIulRheVuTopEAwgDvBA\)](https://www.youtube.com/channel/UCRPtIulRheVuTopEAwgDvBA).
- Utilizaremos o Google Meet como plataforma padrão para as apresentações das comunicações de trabalhos (Sessões Coordenadas). Recomendamos o acesso à sala via navegador Google Chrome.
- Para acessar a sala de Sessões Coordenadas, identifique-se com seu nome completo. Desative o seu microfone para não atrapalhar a atividade em andamento.
- Nas Sessões Coordenadas, no momento de debates após as apresentações, utilize o recurso de "levantar mão", possibilitando à coordenação o ordenamento das falas.

## **INSTRUÇÕES PARA APRESENTAÇÕES DE TRABALHOS NAS SESSÕES COORDENADAS**

- Verifique na lista das Sessões Coordenadas, disponível no site do evento em qual sala o seu trabalho dever´s ser apresentado.
- O compartilhamento da tela para apresentação do trabalho será de responsabilidade de cada participante, por este motivo, a sala estará aberta com, pelo menos, 15 minutos de antecedência do horário de início da atividade de Sessões Coordenadas. Utilize esse período para a realização de testes das apresentações (PPT/PDF),bem como para a

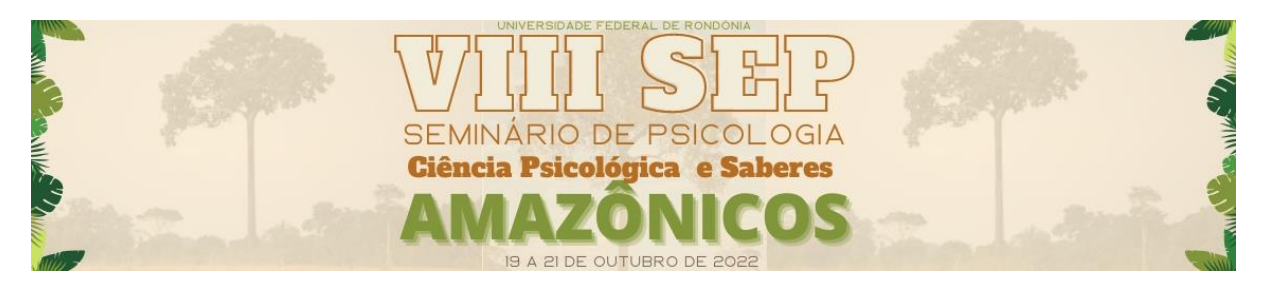

verificação das funcionalidades de microfone e câmera de seu dispositivo.

• Para compartilhar a tela é preciso clicar em "apresentar agora" na parte inferior da sala e posteriomente clicar em "uma janela", selecionando a janela do PPT/PDF.

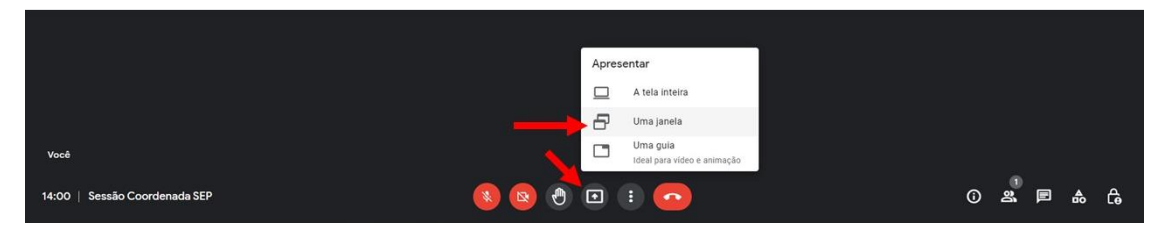

*Figura 1 - Tela de apresentação*

• Em caso de PPT, selecionar a opção de "modo de exibição de leitura" na barra inferior do programa do PPT. Esta modalidade permite a apresentação sem ocupar toda a tela do computador, possibilitando a visualização da tela do Meet ao mesmo tempo.

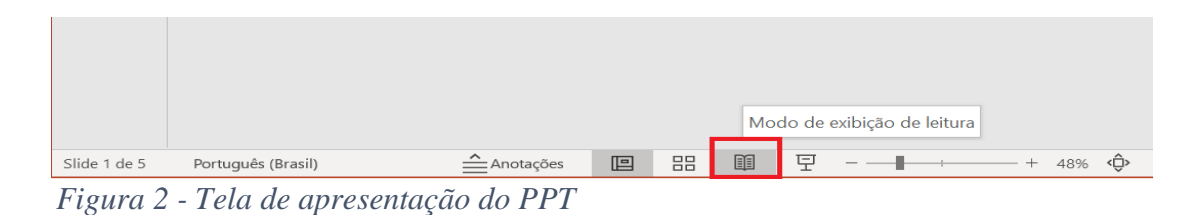

- A apresentação do trabalho deve ter duração máxima de 20 minutos. Em cada sala, além das apresentações, serão disponibilisados 10 minutos para discussão das temáticas apresentadas.
- Após a apresentação e durante todo o período restante, permaneça com o microfone desligado.
- Caso esteja com problemas de conexão, primeiramente desligue a sua câmera, caso não resolva, avise no chat e saia da sala, proceda um novo acesso à sala.
- Teremos uma equipe de professores e monitores fixos em cada sala. Você poderá perguntar, pelo chat, diretamente a eles. Estaremos a postos para ajudar no que for possível e de forma imediata.